# Guide to Participating in this Opportunity

#### 1. Introduction

This document is designed to help you use the Buckinghamshire Business Portal to participate in this opportunity.

## 2. How to Register with the Portal (BBP) if you are not already registered

Type in <u>https://procontract.due-north.com/register</u> into your internet explorer This will then open the following screen. Click on **Register.** You will then need to complete and submit the registration.

| Log In                               | Welcome to ProContract                                                                                                    |
|--------------------------------------|----------------------------------------------------------------------------------------------------|
| User Name                            | Already registered?                                                                                                    |
|                                      | Simply enter your chosen username and password and click 'Continue'                                                                                                    |
| Password                             | New to ProContract?                                                                                                    |
|                                      | Suppliers - If you are not currently registered on the ProContract nocurement po. I, you can                                                                                                    |
| Forgotten your username or password? | complete a simple registration process by clicking the following 1k - Register free                                                                                                    |
|                                      | Migrated from ProContract Version 2?                                                                                                    |
| Continue                             | If you are currently registered with a ProContract Version 2 procurement portal and the procurement portal has migrated to Version 3 your details have been automatically transferred, however for security and account validation you will be required to reset your password by following the instructions outlined in the following link - <u>First time login following migration</u> |
|                                      | Still need help?                                                                                                    |
|                                      | Please visit the help center where you can access an extensive help library, FAQ's, videos and guides                                                                                                    |

Your username and password will be automatically generated and emailed directly to you from the system.

When registering you need to indicate the categories of work that best suits your organisation this then generates alerts when opportunities are posted.

### 3. How to Express an Interest in an Opportunity

| Once you've logged into me system click on Find Opportunities |                    |               |              |      |  |
|---------------------------------------------------------------|--------------------|---------------|--------------|------|--|
| Home                                                          | Find opportunities | My activities | My contracts | Help |  |
| Home                                                          |                    |               |              |      |  |

In the portals function select Buckinghamshire then click update

| Organisations                      | Title                                       | Buyer                         | Expression Start | Expres |
|------------------------------------|---------------------------------------------|-------------------------------|------------------|--------|
| -                                  | 01 - TEST PROJECT - Supplier day            | YPO                           | 14/02/2017       | 21/02  |
| All                                | 09022017- Corporate Training DPS            | Wirral Borough Council        | 09/02/2017       | 31/03  |
| Categories 🕜                       | 1112-073 - Mental Health Employment Service | Islington                     | 03/12/2011       | 31/07  |
| There are 0 categories             | 14-085 DPS Adult Community Learning         | Rotherham MBC                 | 18/03/2016       | 31/07  |
| selected                           | 146_16 Ready Mixed Concrete (DPS test)      | ESPO                          | 22/06/2016       | 22/0   |
| Add UNSPSC categories              | 16 Plus Accommodation Tender DPS            | Luton Borough Council         | 24/05/2017       | 02/05  |
| Add NHS eClass Version             | 181116                                      | Leicestershire County Council | 18/11/2016       | 01/11  |
| 2014 categories Add CPV categories | 18112016                                    | Leicestershire County Council | 18/11/2016       | 01/1   |
| Add ProClass categories            | 2016.04.22 DPS Project                      | South Tyneside Council        | 22/04/2016       | 30/04  |
| Regions                            | 2016.07.08 Test DPS                         | East Riding of Yorkshire      | 08/07/2016       | 07/0   |
| Add new region     Keywords        | 1 2 3 4 5 30 Next >                         |                               |                  |        |
| Include closed<br>O Yes  No        |                                             |                               |                  |        |
| Expression date                    |                                             |                               |                  |        |
| Start date End date                |                                             |                               |                  |        |
| dd/mm/yj dd/mm/yj                  |                                             |                               |                  |        |
| Published date                     |                                             |                               |                  |        |
| Start date End date                |                                             |                               |                  |        |
| dd/-                               |                                             |                               |                  |        |
| dd/                                |                                             |                               |                  |        |

This will return all the opportunities that Buckinghamshire have advertised. Click on the **Project Title** 

|                       |                                |                  | All data 🔽 Bu  | ckinghamshire   |
|-----------------------|--------------------------------|------------------|----------------|-----------------|
|                       |                                |                  |                |                 |
| Opportunities         |                                |                  |                |                 |
| Title                 | Buyer                          | Expression Start | Expression End | Estimated Value |
| eSourcing Solution    | Buckinghamshire County Council | 21/08/2015       | 28/08/2015     | N/A             |
| PL Test Pro Contract  | Buckinghamshire County Council | 16/07/2015       | 31/08/2015     | N/A             |
| Reput for Teformation | Buckinghamshire County Council | 24/08/2015       | 28/08/2015     | N/A             |
| Services V1a          | Buckinghamshire County Council | 26/08/2015       | 29/08/2015     | N/A             |

This will then open the Project Details. You then need to click Register Interest in this opportunity.

| Services V1a                 |                      |                              |              | R                                        | eturn to find opportunities           |
|------------------------------|----------------------|------------------------------|--------------|------------------------------------------|---------------------------------------|
| Main contract det            | ails                 |                              |              |                                          | Register interest in this opportunity |
| Opportunity Id               | DN5986831            |                              |              | Contact deta                             | ils                                   |
| Title                        | Services V1a         |                              |              |                                          |                                       |
| Categories                   | 152000 - Procurement |                              |              |                                          | Buckinghamshire County Council        |
| Description Services         |                      |                              |              | Jenny Wootton<br>jwootton@buckscc.gov.uk |                                       |
| Estimated value N/A          |                      |                              | 01296 383089 |                                          |                                       |
|                              |                      |                              |              | Fax                                      |                                       |
|                              |                      |                              |              | Address                                  | 1) NCO                                |
|                              |                      |                              |              |                                          | Aylesbury                             |
| Key dates                    |                      |                              |              |                                          | Buckinghamshire                       |
| Estimated contract           | datos                |                              |              |                                          | HP20 1YQ                              |
|                              | 02/12/2015           | End date 02/                 | 12/2015      |                                          | United Kingdom                        |
| Start date                   | 02/12/2013           |                              | 12/2015      |                                          |                                       |
| Expression of interest dates |                      | Attachments                  |              |                                          |                                       |
|                              | 26/08/2015 10:43:00  | End date 29/08/2015 14:00:00 |              |                                          |                                       |
|                              |                      |                              |              | No attachments                           |                                       |

Once you have expressed an interest in this opportunity you can open it direct from the page below by clicking **HERE**. If you decide not to you can access the opportunities via activities which is explained below.

#### Expression of interest successful

#### Expression of interest successful

You have successfully registered interest in the following opportunity for Procurement :-

ITTv6

You will receive an email notification shortly confirming your registration of interest.

#### What happens next?

- · You have been invited to participate in the ITT event for this opportunity.
- ITTv6 has been added as a new official your activities centre.
- To view this ITT even ow, click here.

#### I don't have time to look at merry now, what should I do?

- Don't worry your activity is stored safely against your account and an invitation has been sent to your registered email address
   exemptions@buckscc.gov.uk. The invitation contains a direct link to this ITT.
- Please note however that the closing date for this ITT is 28 June 2017 11:00. Make sure you leave enough time to complete your response.

For reference, the primary contact for this opportunity is listed below :-

| Mrs Jenny Wootton | Procurement Portal       | Organisation           |
|-------------------|--------------------------|------------------------|
| T: 01296 383089   | Buckinghamshire Business | Buckinghamshire County |
| F:                | Portal                   | Council                |
| M:                | Ref Id                   | Activity               |

Once you clicked on here you can then start your response.

| Buckinghamshire County Council | I - ITT 5261845                   |
|--------------------------------|-----------------------------------|
| ♥ Main details                 |                                   |
| Title: ITTv6<br>Description:   | Respond by: 28 June 2017 11:00:00 |
| ITTV6                          |                                   |
| Terms & conditions             |                                   |
|                                |                                   |
|                                |                                   |
|                                |                                   |
|                                |                                   |
|                                |                                   |

# 4. Access the opportunity

To access the opportunity you've expressed an interest in click on My Activities

| Home | Find opportunities My activities My contracts | Help |  |
|------|-----------------------------------------------|------|--|
| Home |                                               |      |  |

The following screen will appear detailing all the opportunities you're involved with. The opportunity with the **Blue Star** is the opportunity you've expressed and interest in that you've not viewed. Click on the **Project Title** 

| Home Find opportunities                         | My activities My contracts Help       |                        | A Wootto                          | n Your account                                                                                                    | Logou |
|-------------------------------------------------|---------------------------------------|------------------------|-----------------------------------|----------------------------------------------------------------------------------------------------|-------|
| tome > My activities                            |                                       | AI                     | data 🔽 Se                         | earch                                                                                                    | G     |
| My activities                                   |                                       |                        |                                   |                                                                                                    |       |
| Narrow your results                             | Active activities Archived activities | Last viewed activities |                                   |                                                                                                    |       |
| <ul> <li>Buyer</li> <li>☑ All</li> </ul>        |                                       |                        | A                                 | Actions                                                                                                    | ~     |
| Buckinghamshire County Council                  | Buyer                                 | C Title                | <ul> <li>Current event</li> </ul> | Contraction Contraction Contractic Contractic Con | 0     |
| Front time                                      | Buckinghamshire County Council        |                        | Restricted v99                    | 17/08/2015                                                                                                    |       |
| <ul> <li>✓ Event type</li> <li>✓ All</li> </ul> | Buckinghamshire County Council        | Services V1a           | Services V1a                      | 29/08/2015                                                                                                    |       |
|                                                 | Buckinghamshire County Council        | 10                     | testing 310715                    | 07/08/2015                                                                                                    |       |
|                                                 | Buckinghamshire County Council        | verification demo      | verification demo                 | 10/08/2015                                                                                                    |       |
| Status     All     New action Update            |                                       |                        |                                   |                                                                                                    |       |

# The Project will then open. You need to click **Start** in order to view the details

| Home | » <u>My activities</u> » Services ' | V1a                                    |                  |                                                      |
|------|-------------------------------------|----------------------------------------|------------------|------------------------------------------------------|
| Acti | vity : Services V                   | ′1a                                    |                  | < Back to home page                                  |
| Ev   | ents                                |                                        |                  | Archive this activity Messaging                      |
|      | Services V1a<br>Reference:          | Not started (Respond by: 29/08/2015)   | Hide det s Start | ou have 0 unread message(s).<br><u>View messages</u> |
|      | Respond by:<br>Response status:     | 29 August 2015 at 14:00<br>Not started |                  | Audit history                                        |
|      |                                     |                                        |                  | View audit history                                   |

The Project will open. Here you'll be able to view the tender documents under attachments. The time remaining to respond, Messages, intent to respond, no longer wish to respond and Start My response.

| Buckinghamshire County Council - ITT 5127953              |                                             | Time remaining                                          |
|-----------------------------------------------------------|---------------------------------------------|---------------------------------------------------------|
| 📀 Main details                                            |                                             | 3 1 59 27<br>Days Hour Minutes Seconds                  |
| Title: Services V1a<br>Description:<br>Services           | Respond by: 29 August 2015<br>14:00:00      | Messaging                                               |
| Attachments     Public attachments can be viewed by all p | rocurers and suppliers involved in this rfx | You have 0 unread message(s).<br><u>View messages</u>   |
| Evaluation criteria.docx                                  | 12 KB                                       | Response controls                                       |
| Spec.docx                                                 | 12 KB                                       | Start my response                                       |
| <u>T's &amp; C's.docx</u>                                 | 12 KB                                       | Register intent to respond<br>No longer wish to respond |
| Conditions                                                |                                             | ✓ My responses                                          |
| Ø NOTE                                                    |                                             | You have not yet started your response.                 |

You can then download attachments to your PC and complete the documents as requested.

Questions can be asked by clicking on the View Messages link The Council will answer the questions and these answers can be found in the same place.

You can also declare your intent to apply (tender) or your decision to opt out. This informs the council of your decision.

You can access the ITT documents at any time by logging into the Portal with your user name, password and memorable word. You then click on "My activities" this will list all of the activities you've been involved with. To access the documents or your submission click on the project title, then open where you will see the details.

### 5. Submitting a Response

To submit as response Click on Start My Response

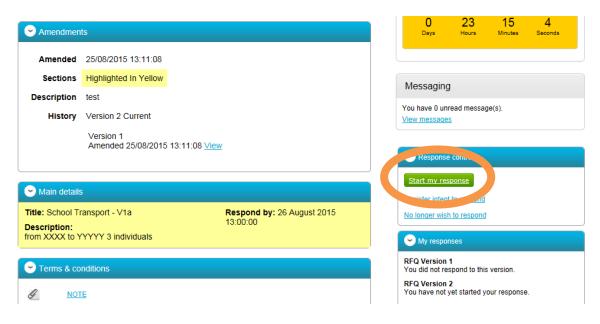

• The response wizard will open. Click Continue

#### Create ITT response

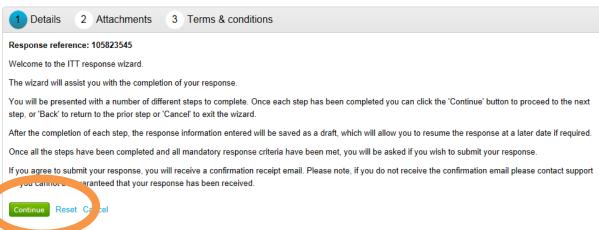

• Click on Add attachment. Navigate to where you have saved your tender and upload it to the system

## Create ITT response

| Details     2 Attachments        | 3 Terms & conditions |
|----------------------------------|----------------------|
| No attachments<br>Add attachment |                      |
| Continue Reset Cancel Back       |                      |

• Navigate and upload the document. Click Add files then Start upload

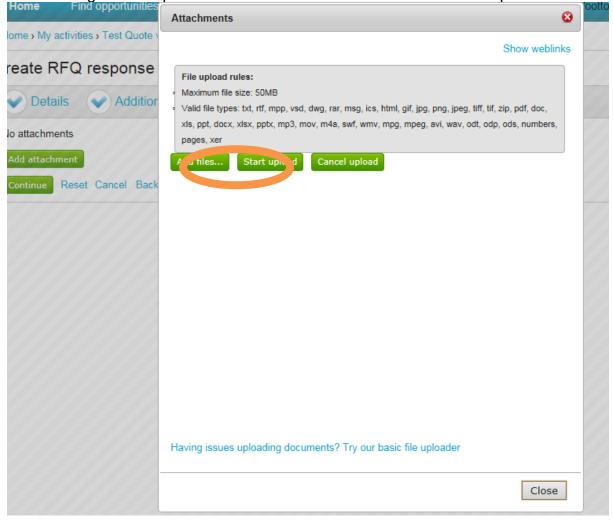

| Home › My activiti | es > eSourcing Solution > eSourcing Solution > Create ITT n | esponse |
|--------------------|-------------------------------------------------------------|---------|
| reate ITT r        | esponse                                                     |         |
| V Details          | 2 Attachments 3 Terms & conditions                          |         |
| 8                  | Doc1.docx                                                   | 12 KB   |
| Add attachment     |                                                             |         |

• You will then be prompted to accept the Terms & Conditions. Then click **Finish** 

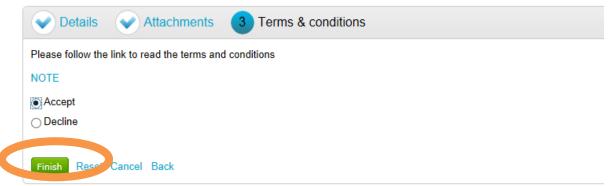

• You're then taken back to your response. From here select **Submit Response** 

| •                                           |       |         | <back s<="" th="" to=""><th>ummary</th><th></th><th></th></back> | ummary                                   |              |               |
|---------------------------------------------|-------|---------|------------------------------------------------------------------|------------------------------------------|--------------|---------------|
| My response                                 | 96998 | Draft   | Time rem                                                         | aining                                   |              |               |
|                                             |       |         | Respond by                                                       | 26 August 2                              | 015 13:00:00 |               |
| Terms & conditions -      Accepted     NOTE |       | Decline | 0<br>Days                                                        | 23<br>Hours                              | 2<br>Minutes | 29<br>Seconds |
| Attachments                                 |       |         | Respon                                                           | se controls                              |              |               |
| Add attachment                              | 12 KB |         | <u>Submit res</u>                                                | ponse                                    |              |               |
|                                             |       |         | Term                                                             | on checklist<br>is & condition<br>hments |              |               |

• You'll be prompted to confirm you want to submit the response. Click **Submit** response

|                      |                                                                                                   | Respond by: 26 August 2015 13:00:00     |
|----------------------|---------------------------------------------------------------------------------------------------|-----------------------------------------|
| Terms & conditions - | Accepted      Decline                                                                             | A C C C C C C C C C C C C C C C C C C C |
| Attachments          | Submit response<br>Are you sure you want to submit tins response:<br>Submit response <u>ancel</u> |                                         |
|                      |                                                                                                   | Terms & conditions                      |

• Your submission is then sent. You will then receive an email confirming your submission was received.

|                                                 |                                               |                                  |            | <back< th=""><th>to dash</th></back<> | to dash      |
|-------------------------------------------------|-----------------------------------------------|----------------------------------|------------|---------------------------------------|--------------|
| Buckinghamshire County Council - ITT            | 5127953                                       | Time rema                        | aining     |                                       |              |
| Main details                                    |                                               | 3<br>Days                        | 1<br>Hour  | 48<br>Minutes                         | 34<br>Second |
| Title: Services V1a<br>Description:<br>Services | <b>Respond by:</b> 29 August 2015<br>14:00:00 |                                  | Subm       | itted                                 |              |
| Attachments                                     |                                               | Messaging                        | 9          |                                       |              |
| Public attachments can be viewed by all proc    | urers and suppliers involved in this rfx      | You have 0 un<br>View message    |            | ge(s).                                |              |
| Evaluation criteria.docx                        | 12 KB                                         |                                  |            |                                       |              |
| Spec.docx                                       | 12 KB                                         | Response                         | e controls |                                       |              |
| <u>T's &amp; C's.docx</u>                       | 12 KB                                         | I would like to<br>No longer wis |            |                                       |              |
| Terms & conditions                              |                                               |                                  | ncaq       |                                       |              |
| Ø NOTE                                          |                                               | Version 1                        | Submitted  | 26/08/2                               | 2015 12:11   |

# 6. Getting Help

| Home                      | Find opportunities | My activities | Help |      |                      |            |
|---------------------------|--------------------|---------------|------|------|----------------------|------------|
| Home                      |                    |               |      |      |                      | All opport |
| Home pa                   | age                |               |      |      |                      |            |
| <ul> <li>Activ</li> </ul> | ities              |               |      | View | <u>r full screen</u> | 👻 Co       |
|                           |                    |               |      |      |                      |            |

Please note that you can get help with ProContract by selecting the help function. This contains guidance on how to use the system.

# 7. Still experiencing problems with using the Portal

If you are still experiencing problems with the portal / Pro Contract e please use the following contact details:

### Service Desk

You can raise a call via the ProActis Helpdesk on the following link

http://www.proactissupport.com/

### Telephone

You can contact the supplier support team via:

# 0330 005 0352

The opening hours for this number are 8.30am to 5.30pm, Monday to Friday. For calls outside these hours, or if no specialist is available to take the call you will be given the opportunity to leave a voicemail.

# 8. Messages/Questions

Throughout any process the council can submit messages asking questions. You can respond or ask questions yourself by using the messages function

## If you want to submit a question

- Login to the Portal from the homepage navigate to the Project
- Click on the **Project Title**

| ome page                                                 |                                                                          |                                                              |            |        |                                                                                                    |
|----------------------------------------------------------|--------------------------------------------------------------------------|--------------------------------------------------------------|------------|--------|----------------------------------------------------------------------------------------------------|
| <ul> <li>Activities</li> </ul>                           |                                                                          |                                                              | View full  | screen | Company details summary PEdit                                                                               |
| Active activities                                        | Archived activities                                                      | Last viewed activities                                       |            |        | bucks<br>walton st, aylebury, Buckinghamshire, HP20 1YG                                                     |
| All buyers                                               | Go                                                                       | Search                                                       | Go         |        | Description                                                                                                 |
| 1 2 <u>Next &gt;</u><br>Buckinghamshir<br>County Council | e Local Healthwatch                                                      | Tender for the Provision of<br>Local Healthwatch Services    | 03/12/2012 | ^      | council<br>Keywords                                                                                         |
| Buckinghamshir<br>County Council                         |                                                                          | FAMILY SUPPORT<br>SERVICES                                   | 19/11/2012 |        | council                                                                                                    |
| Buckingham<br>County Coul                                | <ul> <li><u>Transformation</u><br/><u>Support Consultancy</u></li> </ul> | nsformation Support<br>c sultancy                            | 01/11/2012 |        |                                                                                                    |
| Buckinghamshir<br>County Council                         | e and Recovery Service                                                   |                                                              | 08/07/2013 |        | <ul> <li>Workgroups</li> </ul>                                                                              |
| Buckinghamshir<br>County Council                         | e <u>Coroners Body</u><br><u>Removal Services</u>                        | Tender for the provision<br>for the Body Removals<br>Service | 29/07/2013 | ~      | Activities are assigned to workgroups allowing all<br>contacts within a workgroup to work on the activities |
| Puckinghamphin                                           | o Stroko Support                                                         | PQQ for the Provision of a                                   |            |        | together                                                                                                    |

• The Project will then open. Click on view all

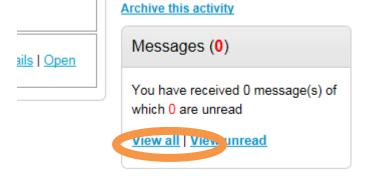

• Click create new message

| Home > My activities > School Transport - V                                                                                        | <u>1a</u> › Messaging                  |        | All data 🗸 Search   | Go            |
|----------------------------------------------------------------------------------------------------|----------------------------------------|--------|---------------------|---------------|
| Messages for School Trans                                                                                                    | sport - V1a                            |        | <u>Return to</u>    | previous page |
| Narrow your results                                                                                                    | Inbox                                  |        |                     |               |
| <ul> <li>Read Status</li> <li>All</li> <li>Read</li> <li>Unread</li> <li>Start date End date dd/mm/yyyy</li> <li>Update</li> </ul> | Create new message<br>Ref No 🗠 Subject | ≎ From | Actions<br>© Date © | Go            |

• The following message window appears. Type the subject and then the content of your message. Then click **Send Message** 

Home > My activities > School Transport - V1a > Messaging > New

| New message   |                     |
|---------------|---------------------|
| То:           | Project team        |
| Subject       | further information |
| Attachments:  | Θ                   |
| Hease clarity |                     |
|               |                     |
|               |                     |
|               |                     |
|               |                     |
|               |                     |
|               |                     |
| Send message  | Cancel              |

• You are then automatically taken back to messages where you can see your message has been sent. The Council will receive an alert and review the message then post a reply. There's nothing else you can do until you receive an alert asking you to login to the system and review the answer to your message.

| Home > My activities > School Transport                                    | <u>- V1a</u> › Messaging               |       | All data 🗸 Search                    | Go                   |
|----------------------------------------------------------------------------|----------------------------------------|-------|--------------------------------------|----------------------|
| Messages for School Tra                                                    | nsport - V1a                           |       | Reti                                 | urn to previous page |
| Narrow your results                                                        | Inbox                                  |       |                                      |                      |
| <ul> <li>Read Status</li> <li>All</li> <li>Read</li> <li>Unread</li> </ul> | Create new message<br>Ref No 🔷 Subject | ≎ Fro | Actions                              | Go<br>¢              |
| Start date End date<br>dd/mm/yyyy dd/mm/yyyy Update                        | 3.1 <b>further information</b>         | bucl  | ks - Procurement 25/08/2015<br>14:42 | 2                    |

#### 9. Response to Message

When a reply has been posted to your message you will receive the following

Dear Supplier,

The following message has been sent to you by Project team.

Project: School Transport - V1a

Subject: Testing

Link: <u>https://procontract.due-north\_cound\_cound</u>

- Click on the hyperlink
- You'll be asked to login to the system with your username, password, memorable word. Once you've done this the response to the message will automatically be shown. You can reply to the message or click back which will take you back to the project messages.

Home > My activities > School Transport - V1a > Messaging > View

| ssage        |                  |  |
|--------------|------------------|--|
| From:        | Project team     |  |
| Subject:     | Testing          |  |
| Date:        | 25/08/2015 14:24 |  |
| Attachments: |                  |  |
| sting        |                  |  |
|              |                  |  |
|              |                  |  |
|              |                  |  |
|              |                  |  |
|              |                  |  |
|              |                  |  |
|              |                  |  |
|              |                  |  |

#### **10. Message submitted by Council**

If the council submit a message via the system then you will receive

Dear Supplier,

The following message has been sent to you by Project team.

Project: School Transport - V1a

Subject: Route

Link: https://procord.acc.due-norm.com/Message/View/5a79b097-2c4b-e511-80ef-000c29c9ba21?philoctId=1703801J-224b-e511-80ef-000c29c9ba21

- Click on the hyperlink in the email.
- You'll be asked to login to the system with your username, password, memorable word. Once you've done this the response to the message will automatically be shown. You can reply to the message or click back which will take you back to the project messages.

Home > My activities > School Transport - V1a > Messaging > View

| essage       |                  |  |
|--------------|------------------|--|
| From:        | Project team     |  |
| Subject:     | Testing          |  |
| Date:        | 25/08/2015 14:24 |  |
| Attachments: |                  |  |
| testing      |                  |  |
|              |                  |  |
|              |                  |  |
|              |                  |  |
|              |                  |  |
|              |                  |  |
|              |                  |  |
|              |                  |  |
|              |                  |  |

|              | Project team |  |                     |       |
|--------------|--------------|--|---------------------|-------|
| Subject:     | RE: Route    |  |                     |       |
| Attachments: | 0            |  |                     |       |
|              |              |  |                     |       |
|              |              |  |                     |       |
|              |              |  |                     |       |
|              |              |  |                     |       |
|              |              |  |                     |       |
|              |              |  |                     |       |
|              |              |  |                     |       |
|              |              |  |                     |       |
|              |              |  |                     |       |
|              |              |  |                     |       |
|              |              |  | Show / hide origina | al me |

• If you click reply you need to type your response then click send message

• If you chose the back button then this is what you'd see. Click on the subject which will open up the message and again you can respond

| essages for School Trai                      | nsport - V1a       |                     |   |                     | <u>Return t</u>     | o previous pa |
|----------------------------------------------|--------------------|---------------------|---|---------------------|---------------------|---------------|
| Narrow your results                          | Inbox              |                     |   |                     |                     |               |
| <ul> <li>Read Status</li> <li>All</li> </ul> | Create new message |                     |   |                     | Actions             | G             |
| O Read                                       | Ref No             | · Culti             | 0 | From 0              | Date 🗘              |               |
| O Unread                                     | □ 1.1              | Route               |   | Project team        | 25/08/2015<br>14:24 | 8             |
| Start date End date                          | 2.1                | 1 trans             |   | Project team        | 25/08/2015<br>14:24 | *             |
| dd/mm/yyyy dd/mm/yyyy                        | 3.1                | further information |   | bucks - Procurement | 25/08/2015<br>14:42 | 8             |